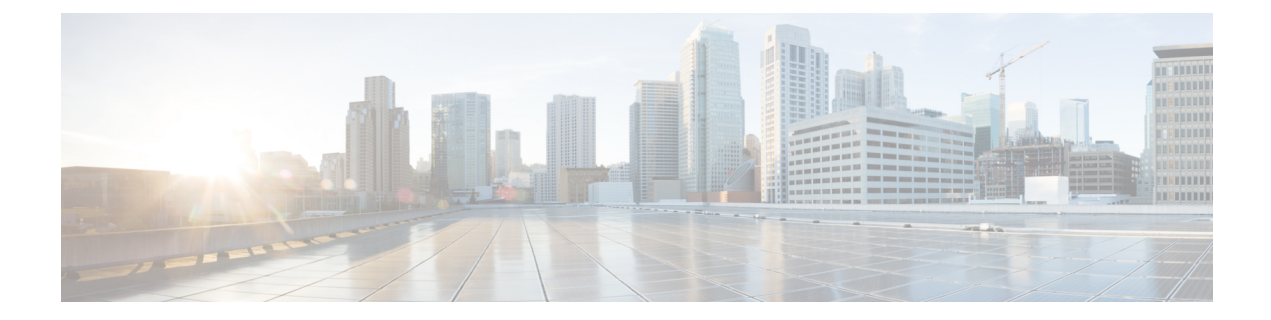

# **IPv4 GRE** トンネルを介する **IPv6**

GREトンネルは、2つのポイント間のリンクであり、リンクごとに個別のトンネルがあります。 これらのトンネルは、特定のパッセンジャまたはトランスポート プロトコルに結合されていま せんが、この場合、GRE を使用するパッセンジャ プロトコルとして IPv6 を伝送し、トランス ポート プロトコルとして IPv4 または IPv6 を伝送します。

- [機能情報の確認](#page-0-0), 1 ページ
- IPv4 GRE [トンネルを介する](#page-1-0) IPv6 に関する情報, 2 ページ
- IPv4 GRE [トンネルを介した](#page-4-0) IPv6 の実装方法, 5 ページ
- IPv4 GRE [トンネルを介した](#page-6-0) IPv6 の設定例, 7 ページ
- [その他の関連資料](#page-8-0), 9 ページ
- IPv4 GRE [トンネルを介する](#page-9-0) IPv6 の機能情報, 10 ページ

# <span id="page-0-0"></span>機能情報の確認

ご使用のソフトウェア リリースでは、このモジュールで説明されるすべての機能がサポートされ ているとは限りません。 最新の注意事項と機能情報については、プラットフォームおよびソフト ウェア リリース[のバグ検索ツール](http://www.cisco.com/cisco/psn/bssprt/bss)とリリース ノートを参照してください。 このモジュールに記 載されている機能の詳細を検索し、各機能がサポートされているリリースのリストを確認する場 合は、このモジュールの最後にある機能情報の表を参照してください。

プラットフォームのサポートおよびシスコソフトウェアイメージのサポートに関する情報を検索 するには、Cisco Feature Navigator を使用します。 Cisco Feature Navigator にアクセスするには、 [www.cisco.com/go/cfn](http://www.cisco.com/go/cfn) に移動します。 Cisco.com のアカウントは必要ありません。

# <span id="page-1-0"></span>**IPv4 GRE** トンネルを介する **IPv6** に関する情報

### オーバーレイ トンネル **for IPv6**

オーバーレイ トンネリングでは、IPv4 パケット内で IPv6 パケットをカプセル化して、IPv4 イン フラストラクチャ(コア ネットワークまたは以下の図)へ伝送します オーバーレイ トンネルを 使用することで、孤立した IPv6 ネットワークと通信できます。このとき、孤立した複数の IPv6 ネットワーク間にあるIPv4インフラストラクチャをアップグレードする必要はありません。オー バーレイ トンネルは、境界デバイス間、または境界デバイスとホスト間に設定できますが、両方 のエンドポイントが IPv4 プロトコル スタックと IPv6 プロトコル スタックの両方をサポートして いる必要があります。 IPv6 では、次のタイプのオーバーレイ トンネリング メカニズムをサポー トしています。

- 手動
- ·総称ルーティングカプセル化 (GRE)
- IPv4 互換
- 6to4
- Intrasite Automatic Tunnel Addressing Protocol (ISATAP)

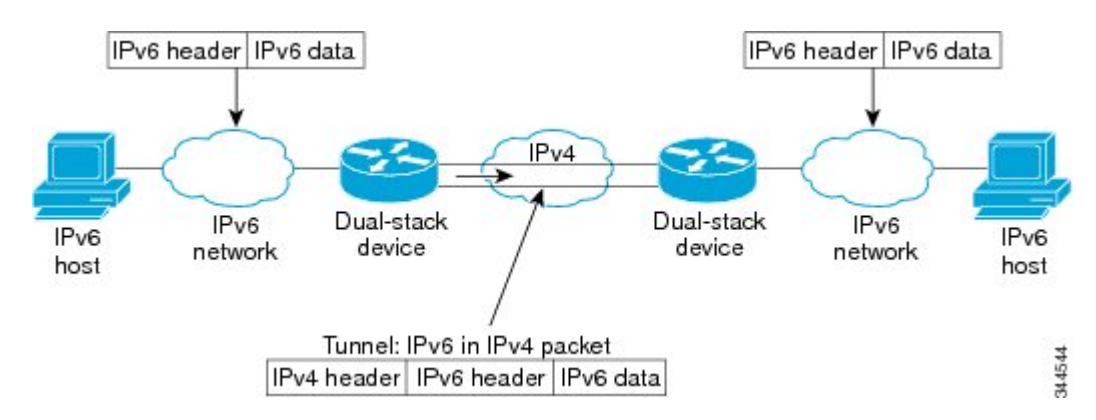

#### 図 **1**:オーバーレイ トンネル

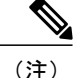

オーバーレイトンネルにより、インターフェイスの最大伝送単位(MTU)が20オクテット減 少します(ただし、基本 IPv4 パケット ヘッダーにオプション フィールドが含まれていないこ とを前提とします)。オーバーレイトンネルを使用するネットワークは、トラブルシューティ ングが困難です。 したがって、独立した IPv6 ネットワークに接続するオーバーレイ トンネル は、最終的なIPv6ネットワークアーキテクチャと見なしてはいけません。オーバーレイトン ネルの使用は、IPv4 と IPv6 の両方のプロトコル スタック、または IPv6 プロトコル スタック だけをサポートするネットワークへの移行方法と見なす必要があります。

以下の表は、IPv4 ネットワーク上での IPv6 パケットの伝送にどのトンネル タイプを設定すれば よいかを決定する場合に役立ちます。

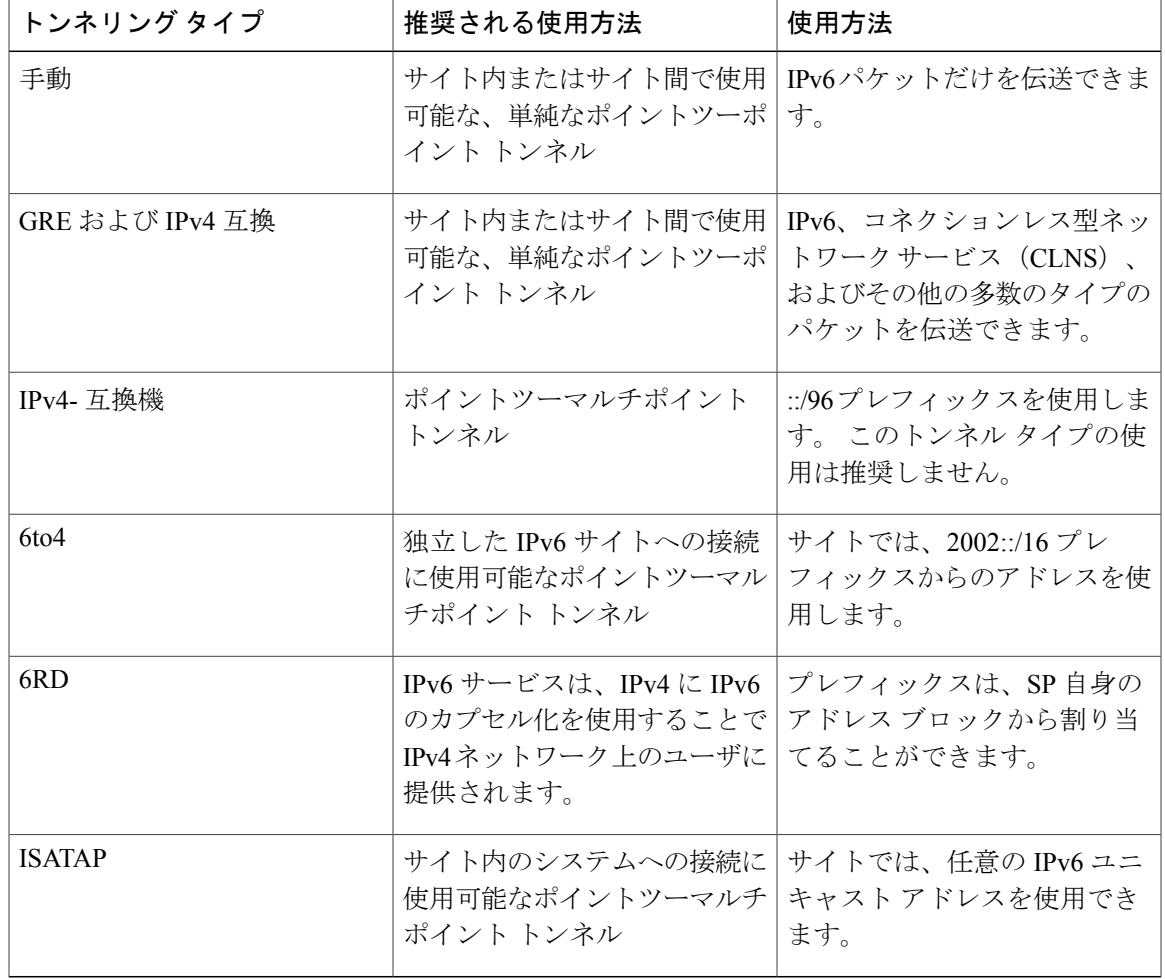

表 **1**:**IPv4** ネットワーク上で **IPv6** パケットを伝送するトンネル タイプの推奨される使用方法

個々のトンネルタイプについて、このマニュアルで詳しく説明しています。実装する特定のトン ネル タイプに関する情報を確認および理解することを推奨します。 必要なトンネル タイプに精

#### インターフェイスおよびハードウェア コンポーネント コンフィギュレーション ガイド、**Cisco IOS XE Release 3S**(**ASR 1000**)

T

通している場合は、以下の表で、有用と思われるトンネル設定パラメータの概要を参照してくだ さい。

### 表 **2**:トンネリング タイプ別のトンネル設定パラメータ

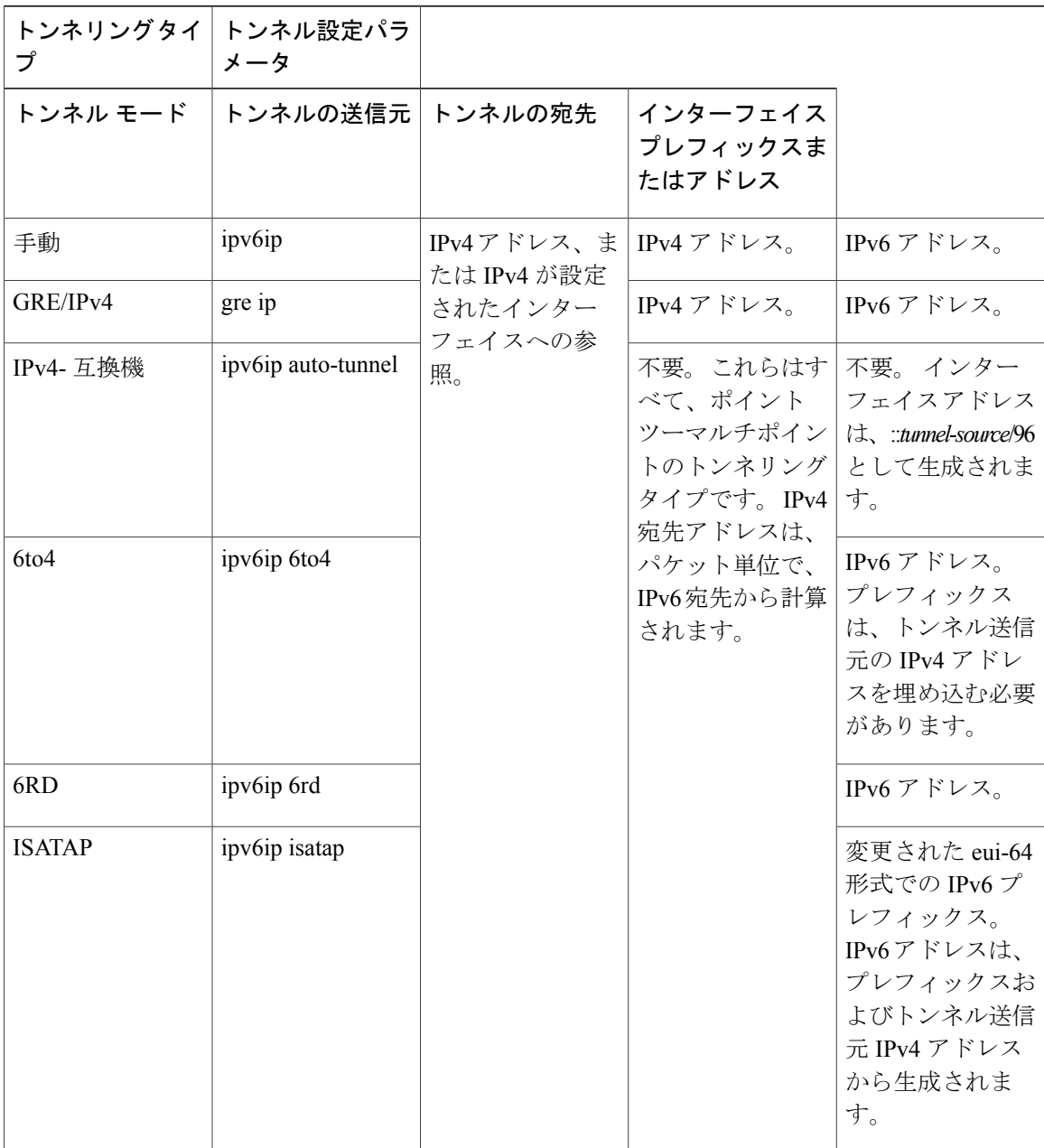

インターフェイスおよびハードウェア コンポーネント コンフィギュレーション ガイド、**Cisco IOS XE Release 3S**(**ASR 1000**)

### **IPv6** トラフィック用の **GRE IPv4** トンネル サポート

IPv6 トラフィックは、標準的なポイントツーポイントのカプセル化スキームの実装にサービスを 提供するように設計されている標準 GRE トンネリング技術を使用して、IPv4 GRE トンネルを介 して伝送できます。 GRE トンネルは、手動で設定された IPv6 トンネルと同様、リンクごとに個 別のトンネルが設定された 2 つのポイント間のリンクです。 これらのトンネルは、特定のパッセ ンジャまたはトランスポート プロトコルに結合されていませんが、この場合、GRE を使用する パッセンジャ プロトコルとして IPv6 を伝送し、トランスポート プロトコルとして IPv4 または IPv6 を伝送します。

GRE トンネルは、2 つのエッジ デバイス間またはエッジ デバイスとエンド システム間に定期的 でセキュアな通信を必要とする安定した接続のために主に使用されます。エッジデバイスとエン ド システムは、デュアル スタック実装である必要があります。

## <span id="page-4-0"></span>**IPv4 GRE** トンネルを介した **IPv6** の実装方法

### **GRE/IPv6** トンネルの設定

GRE トンネルは、IPv6 ネットワーク層を介して送出し、IPv6 トンネルで IPv4 パケットと IPv6 パ ケットを転送するように設定できます。

### はじめる前に

GREIPv6トンネルが設定されている場合、IPv6アドレスは、トンネル送信元およびトンネル宛先 に割り当てられます。 トンネル インターフェイスは、割り当て済みの IPv4 アドレスまたは IPv6 アドレスを持つことができます(ここでは説明していません)。 設定されたトンネルの両端にあ るホストまたはデバイスは、IPv4プロトコルスタックとIPv6プロトコルスタックの両方をサポー トしている必要があります。

ι

### 手順の概要

- **1. enable**
- **2. configure terminal**
- **3. interface tunnel** *tunnel-number*
- **4.** 次のいずれかのコマンドを入力します。
	- **ipv6 address** {*ipv6-address***/***prefix-length* | *prefix-name sub-bits***/***prefix-length*}
	- **ipv6 address** *ipv6-prefix***/***prefix-length* [**eui-64**]
- **5. tunnel source** {*ip-address* | *ipv6-address* | *interface-type interface-number*}
- **6. tunnel destination** {*hostname* | *ip-address* | *ipv6-address*}
- **7. tunnel mode** {**aurp** | **cayman** | **dvmrp** | **eon** | **gre** | **gre multipoint** | **gre ipv6** | **ipip** [**decapsulate-any**] | **iptalk** | **ipv6** | **mpls** | **nos**}
- **8. end**

### 手順の詳細

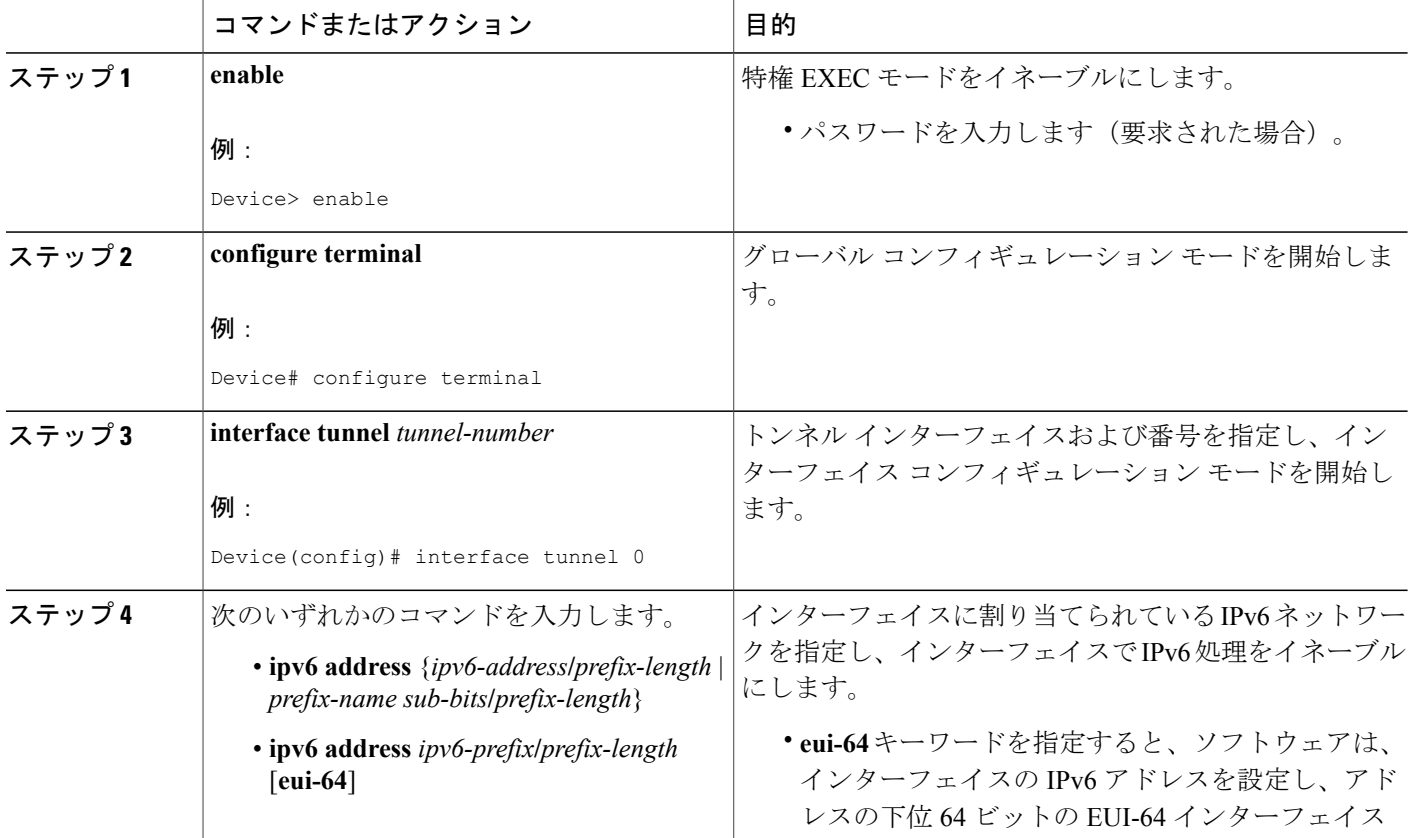

Г

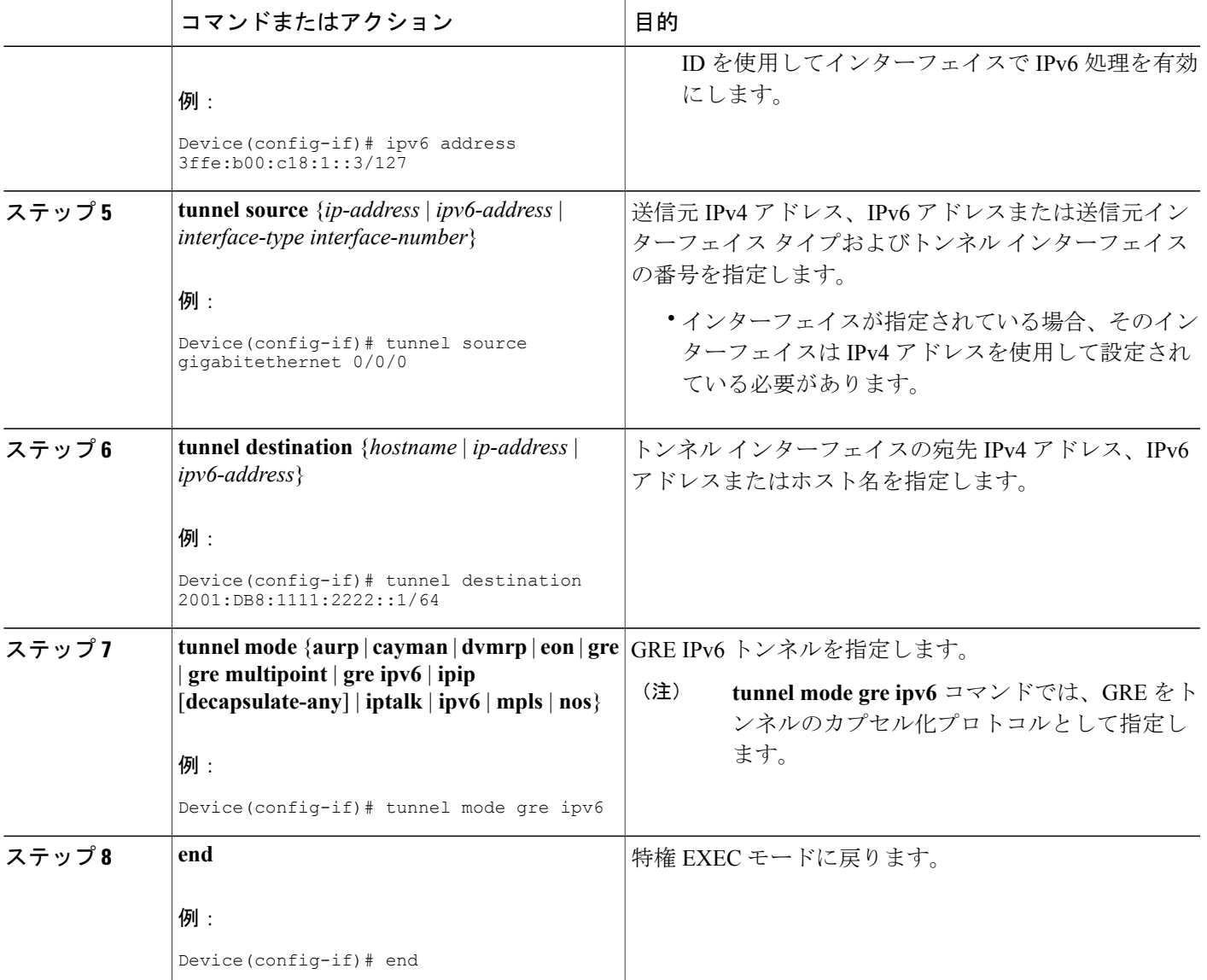

# <span id="page-6-0"></span>**IPv4 GRE** トンネルを介した **IPv6** の設定例

## **IS-IS** および **IPv6** トラフィックを実行する **GRE** トンネルの例

次に、ルータ A とルータ B との間で IS-IS および IPv6 トラフィックをともに送出する GRE トン ネルを設定する例を示します。

### ルータ **A** の設定

```
ipv6 unicast-routing
clns routing
!
interface tunnel 0
no ip address
 ipv6 address 3ffe:b00:c18:1::3/127
 ipv6 router isis
tunnel source GigabitEthernet 0/0/0
tunnel destination 2001:DB8:1111:2222::1/64
tunnel mode gre ipv6
!
interface GigabitEthernet0/0/0
ip address 10.0.0.1 255.255.255.0
!
router isis
net 49.0000.0000.000a.00
```
### ルータ **B** の設定

```
ipv6 unicast-routing
clns routing
!
interface tunnel 0
no ip address
ipv6 address 3ffe:b00:c18:1::2/127
ipv6 router isis
tunnel source GigabitEthernet 0/0/0
tunnel destination 2001:DB8:1111:2222::2/64
tunnel mode gre ipv6
!
interface GigabitEthernet0/0/0
ip address 10.0.0.2 255.255.255.0
!
router isis
net 49.0000.0000.000b.00
address-family ipv6
redistribute static
exit-address-family
```
## 例:**IPv6** トンネルのトンネル宛先アドレス

```
Router(config
)
#
interface Tunnel0
Router(config
-if)#
ipv6 address 2001:1:1::1/48
Router(config
-if)#
tunnel source GigabitEthernet 0/0/0
Router(config
-if)#
tunnel destination 10.0.0.2
Router(config
-if)
#
tunnel mode gre ipv6
Router(config
-if)
```
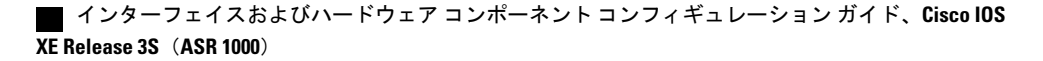

```
#
exit
!
Router(config
)
#
interface GigabitEthernet0/0/0
Router(config
-if)
#
ip address 10.0.0.1 255.255.255.0
Router(config
-if)
#
exit
!
Router(config
)
#
ipv6 unicast-routing
Router(config
)
#
router isis
Router(config
)
#
net 49.0000.0000.000a.00
```
# <span id="page-8-0"></span>その他の関連資料

### 関連資料

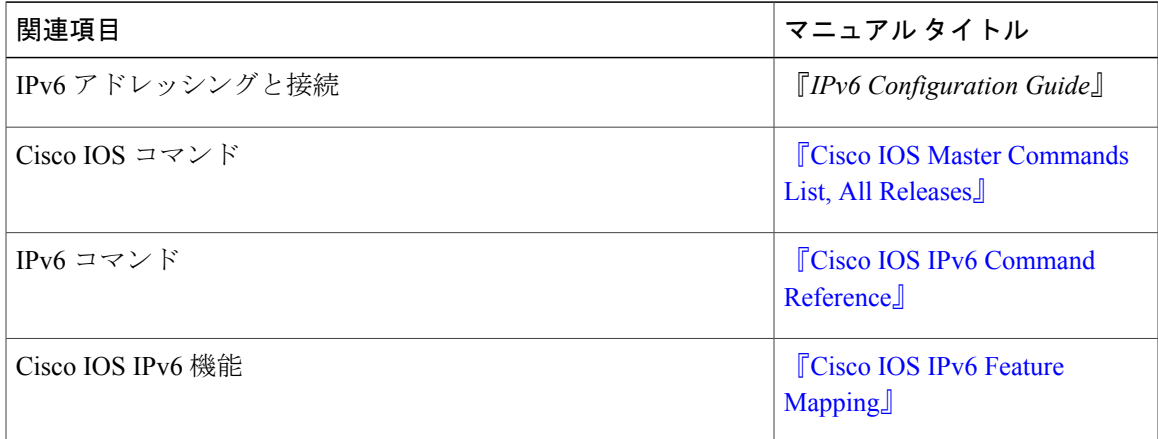

### 標準および **RFC**

Г

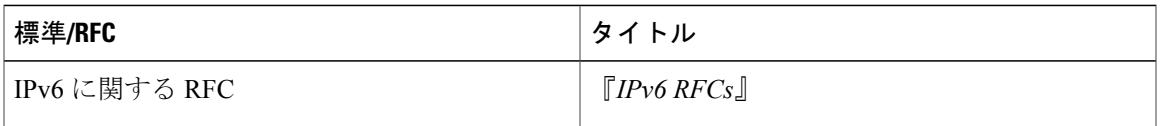

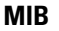

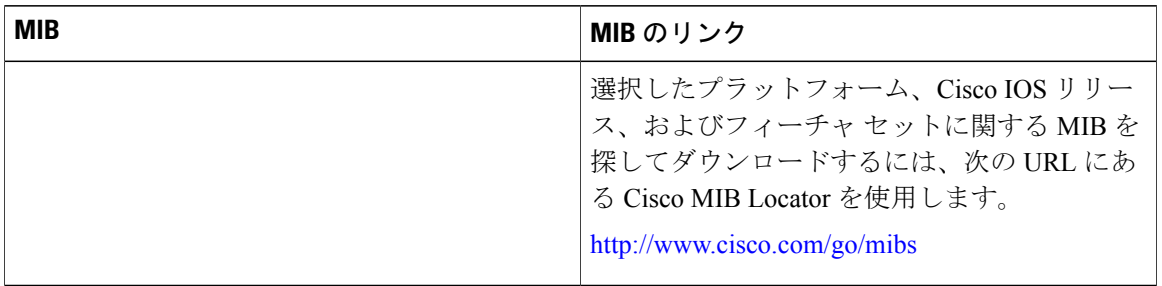

#### シスコのテクニカル サポート

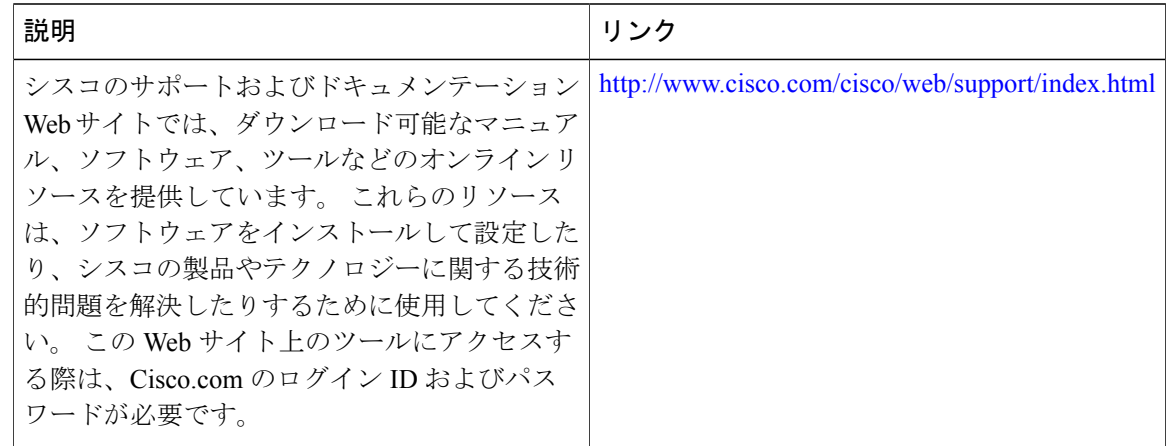

# <span id="page-9-0"></span>**IPv4 GRE** トンネルを介する **IPv6** の機能情報

次の表に、このモジュールで説明した機能に関するリリース情報を示します。 この表は、ソフト ウェア リリース トレインで各機能のサポートが導入されたときのソフトウェア リリースだけを 示しています。その機能は、特に断りがない限り、それ以降の一連のソフトウェアリリースでも サポートされます。

プラットフォームのサポートおよびシスコソフトウェアイメージのサポートに関する情報を検索 するには、Cisco Feature Navigator を使用します。 Cisco Feature Navigator にアクセスするには、 [www.cisco.com/go/cfn](http://www.cisco.com/go/cfn) に移動します。 Cisco.com のアカウントは必要ありません。

 $\overline{\phantom{a}}$ 

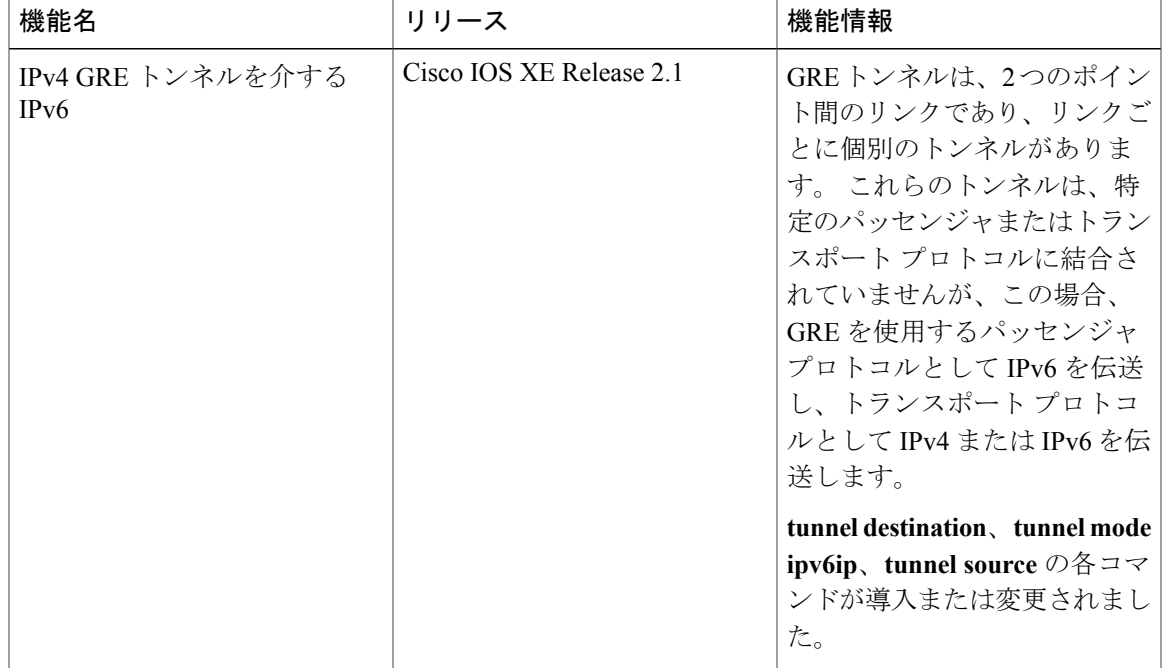

### 表 **3**:**IPv4 GRE** トンネルを介する **IPv6** の機能情報

T

インターフェイスおよびハードウェア コンポーネント コンフィギュレーション ガイド、**Cisco IOS XE Release 3S**(**ASR 1000**)